# **AWS saving**

*Release 1.1.3*

**Jul 21, 2021**

## Contents:

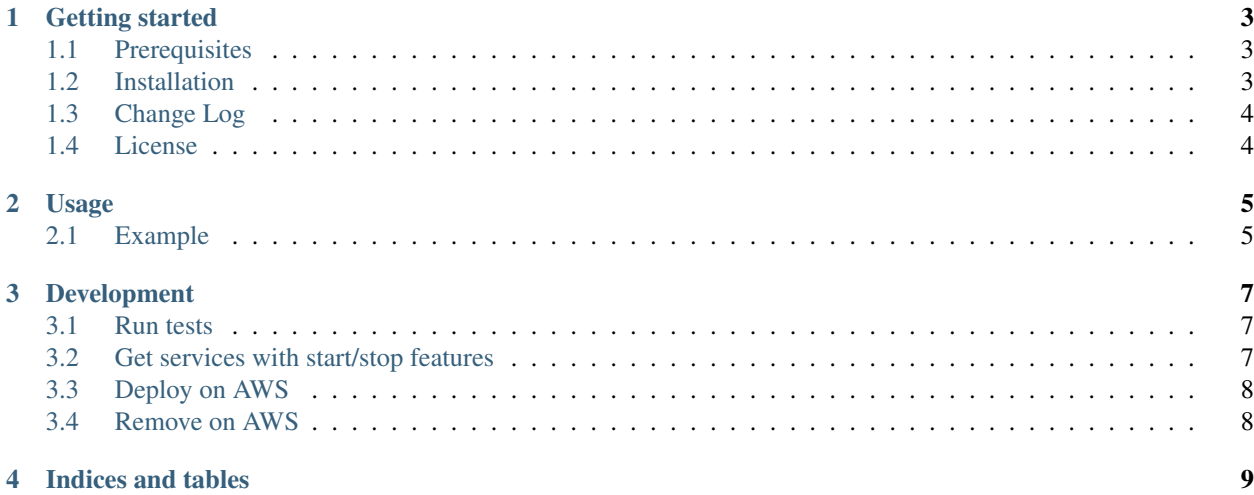

This package contains the classes for managing the saving of the AWS services.

#### Getting started

<span id="page-6-0"></span>AWS saving package is implemented for deploying a lambda that you can invoke for stopping, deleting or starting each RDS, EC2, bucket, Sagemaker domain and Stack instance.

The goal is to implement this package for each AWS service can stop, delete and start its instances.

It is part of the [educational repositories](https://github.com/pandle/materials) to learn how to write stardard code and common uses of the TDD.

#### <span id="page-6-1"></span>**1.1 Prerequisites**

You can use [Serverless framework](https://www.serverless.com/framework/docs/providers/aws/guide/installation/) for deploying the lambda function: if you want to use the guide below, you have to install Serverless framework before

npm install -g serverless

If you want to use another AWS tool, you can see the repository [aws-tool-comparison](https://github.com/bilardi/aws-tool-comparison) before to implement your version.

#### <span id="page-6-2"></span>**1.2 Installation**

The package is not self-consistent. So you have to download the package by github and to install the requirements before to deploy on AWS:

```
git clone https://github.com/bilardi/aws-saving
cd aws-saving/
pip3 install --upgrade -r requirements.txt
npm install
export AWS_PROFILE=your-account
SLS_DEBUG=* sls deploy --stage production
```
Or if you want to use this package into your code, you can install by python3-pip:

```
pip3 install aws_saving
python3
>>> import aws_saving.saving as Saving
>>> help(Saving)
```
Read the documentation on [readthedocs](https://aws-saving.readthedocs.io/en/latest/) for

- Usage
- Development

### <span id="page-7-0"></span>**1.3 Change Log**

See [CHANGELOG.md](https://github.com/bilardi/aws-saving/blob/master/CHANGELOG.md) for details.

#### <span id="page-7-1"></span>**1.4 License**

This package is released under the MIT license. See [LICENSE](https://github.com/bilardi/aws-saving/blob/master/LICENSE) for details.

#### Usage

<span id="page-8-0"></span>The lambda reads each tag of each RDS, EC2, Bucket and Stack instance, and when it finds the tag named

- Saving, if the value is Enabled, it checks the following points
- Stop, if the instance status, hour and crontab value matches, it will stop the instance
- Delete, if the instance status, hour and crontab value matches, it will delete the instance
- Start, if the instance status, hour and crontab value matches, it will start the instance

You can define 4 tags types on your instace:

- Key=Saving,Value=Enabled
- Key=Stop,Value='0 18 . . .'
- Key=Delete, Value='0 18 . . . '
- Key=Start,Value='0 8 . . .'

and

- if you have added deleted protection on your object, you can force the deletion by force property
- if you need to split the load by one lambda per service, you can uncommented the lambda functions and invoke\_lambda property
- you can decide which AWS services manage by services\_name property
- the default timezone is Etc/GMT

Search the bold word in the [serverless.yaml](https://github.com/bilardi/aws-saving/blob/master/serverless.yaml) file, or see below for an example.

#### <span id="page-8-1"></span>**2.1 Example**

You need an infrastructure with

• a bucket for loading your data

- a RDS instance where loading the bucket data
- an EC2 instance where installing your software
- a RDS cluster where loading the ETL data
- a domain with an user of SageMaker Studio
- a lambda for managing the saving costs

This system is not necessary 24H but only 2 hours in the morning from 8:00 AM and the developers work until 6:00 PM

- the EC2 and RDS instances in production can be started at 7:30 AM and stopped at 10:30 AM
- the stacks in staging (\*) can be deleted at 6:00 PM
- the apps created by user of SageMaker Studio can be deleted at 6:00PM

The tags that you have to add to your objects are

- Key=Saving,Value=Enabled for all stacks, EC2 and RDS instances
- Key=Start, Value='30 7 . . . ' for EC2 and RDS instances in production
- Key=Stop, Value='30 10 . . . ' for EC2 and RDS instances in production
- Key=Delete, Value='0 18 . . . ' for all stacks in staging (\*)
- Key=Stop, Value='0 18 . . . ' for all apps in that domain of SageMaker Studio

(\*) or any other non-production environment that you can re-deploy as needed.

#### Development

<span id="page-10-0"></span>The environments for development can be many: you can organize a CI/CD system with your favorite software. The primary features of your CI/CD are: having a complete environment for

- development for each developer, to implement something and for running unit tests
- staging for running unit and integration tests, to check everything before release
- production

If you want to use AWS CDK and AWS CodePipeline, you can see these repositories before to implement your version

- [aws-simple-pipeline](https://github.com/bilardi/aws-simple-pipeline/) for using a library ready
- [aws-tool-comparison](https://github.com/bilardi/aws-tool-comparison/tree/master/cdk/python/) for seeing its implementation

#### <span id="page-10-1"></span>**3.1 Run tests**

```
cd aws-saving/
pip3 install --upgrade -r requirements.txt
python3 -m unittest discover -v
```
#### <span id="page-10-2"></span>**3.2 Get services with start/stop features**

The goal is to implement this package for each AWS service can start and stop its instances.

```
cd aws-saving/
bash first.skimming.sh
ls tmp/
```
### <span id="page-11-0"></span>**3.3 Deploy on AWS**

```
cd aws-saving/
export AWS_PROFILE=your-account
SLS_DEBUG=* sls deploy --stage development
```
### <span id="page-11-1"></span>**3.4 Remove on AWS**

The stack has the tags necessary for being deleted itself by the lambda deployed in production. Or you can run the integration tests passing the name of the STAGE deployed (ie, staging):

```
cd aws-saving/
export AWS PROFILE=your-account
# integration test for removing the stack you have created
STAGE=staging python3 -m unittest discover -v -p integration_test_only_cloudformation.
\rightarrowpy
```
For testing all services, you already have to deploy the stack before run the integration tests below. There is something missing: with the commands below, the stack deletion reaches the StackStatus value DELETE\_FAILED. So you will have to skip manually RDS resources for deleting the stack (see **TODO** in [cloudformation.py\)](https://github.com/bilardi/aws-saving/blob/master/aws_saving/cloudformation.py).

```
cd aws-saving/
export AWS_PROFILE=your-account
# integration test for removing before s3, ec2, rds instances and then it tries to
˓→remove the stack you have created
STAGE=staging python3 -m unittest discover -v -p integration_test_all_services.py
```
Indices and tables

- <span id="page-12-0"></span>• genindex
- modindex
- search